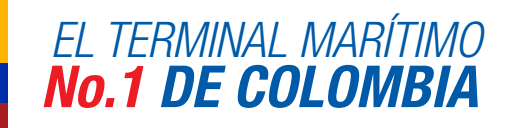

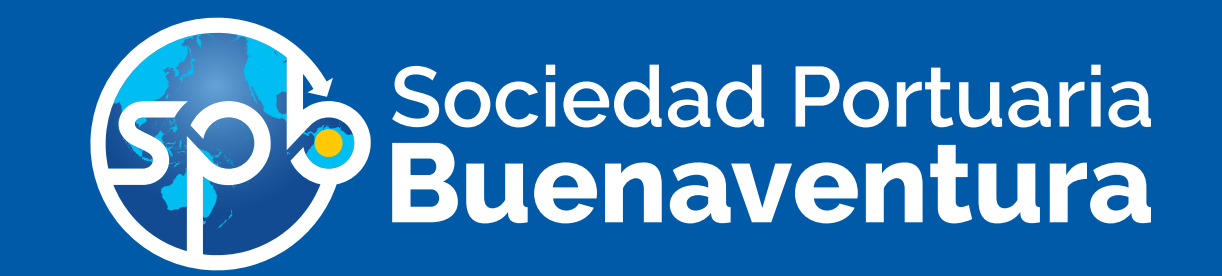

\*

Apreciada Comunidad Portuaria y Clientes en general, a partir de marzo de 2018 entra en vigencia el Sistema Operativo de Terminal (TOS) - Navis N4 en SPB, que nos permitirá manejar y gestionar de manera más eficiente nuestra operación portuaria.

Para lo cual hemos dispuesto de un Portal pedagógico, como herramienta de entrenamiento y autoevaluación en los distintos roles, como empresa de transporte, agencia de aduana, agente internacional de carga, operador portuario, agente marítimo / línea naviera, exportador / importador y OTM operador de transporte multimodal, donde podrán conocer y apropiarse en el uso y manejo de nuestro Portal de Negocios Navis N4 (antes Cosmos e Integra).

#### Una vez dentro del AVA (Ambiente Virtual de Aprendizaje) navega por el contenido de cada una de las pestañas que se visualizan en color azul

- Introducción a Navis
- Centro de atención virtual
- Rol correspondiente (agencia de aduanas etc)
- **Evaluación**

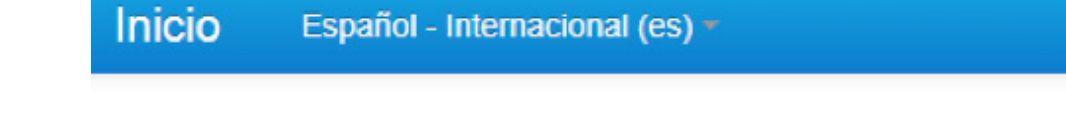

# **AVA SPB 01 - Agencia de Aduanas**

Página Principal > Investigación y Proyectos > Proyecto Sociedad Portuaria Buenaventura >

Introducción a NAVIS

Centro de Atención Virtual

Agencia de Aduanas Evaluación

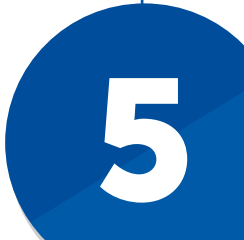

Para el día 27 de Diciembre del año en curso 08:00 AM, SPB estará convocando a nuestra comunidad portuaria a una socialización en las instalaciones del auditorio de la SPB; esta socialización también la realizaremos en el mes de enero de 2018, en las principales ciudades del País (CALI, MEDELLÍN, BOGOTÁ y EJE CAFETERO)

# SIGUE LA RUTA DE ACCESO:

### SPB A LA VANGUARDIA DE LOS MEJORES TERMINALES MARÍTIMOS DEL MUNDO

# RUTA DE ACCESO **AL PORTAL PEDAGÓGICO**

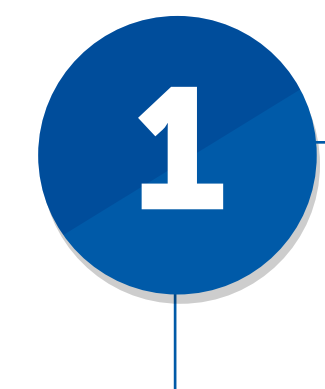

Ingresa a la página www.sprbun.com y busca el espacio Portal Pedogógico N4

 $\leftarrow$   $\rightarrow$  C  $\Box$  www.sprbun.com/web/portal/inicio#

Sociedad Portuaria

**Buenaventura** 

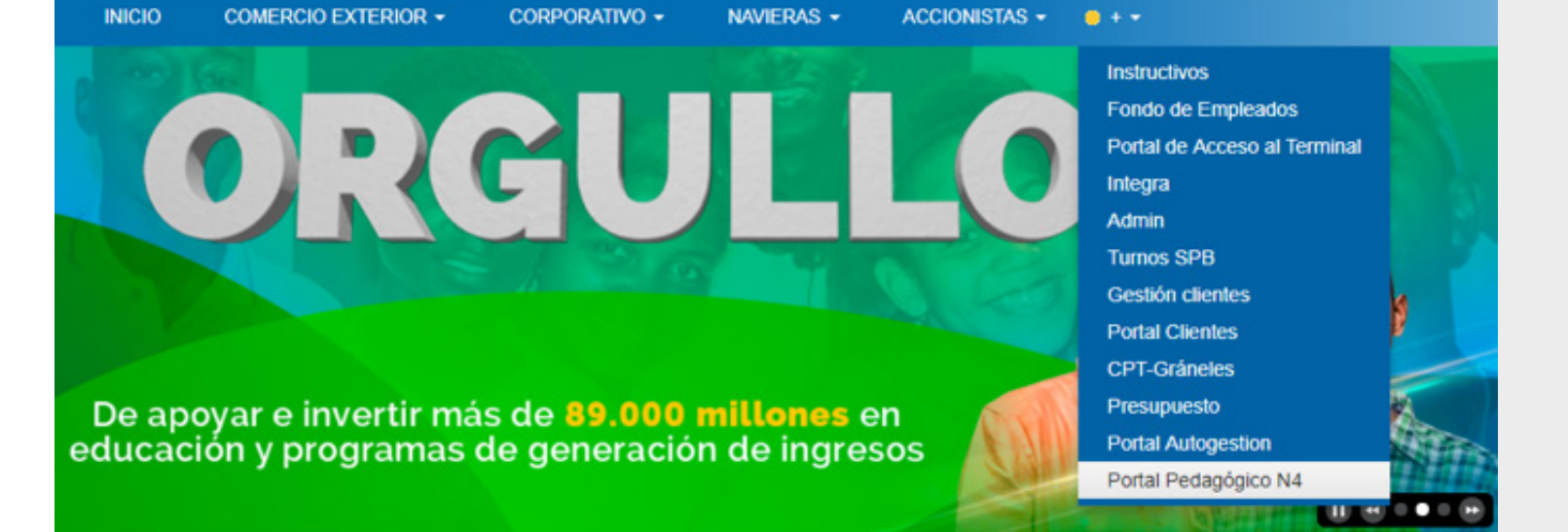

#### Para acceder al curso correspondiente debes registrar el Nit en los campos de usuario y contraseña

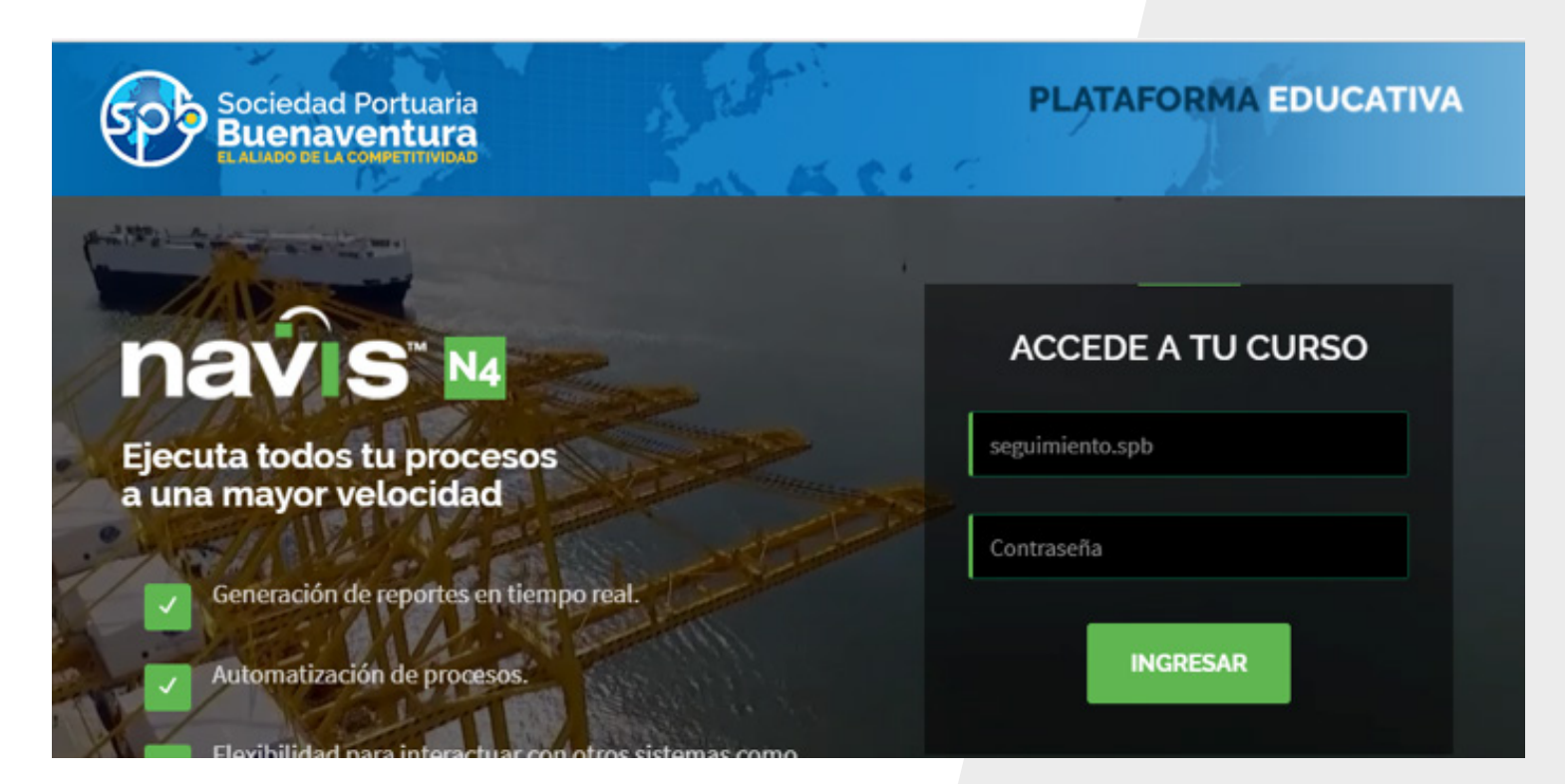

En la pestaña Mis cursos selecciona el curso que corresponde al Rol de la empresa asociada al NIT

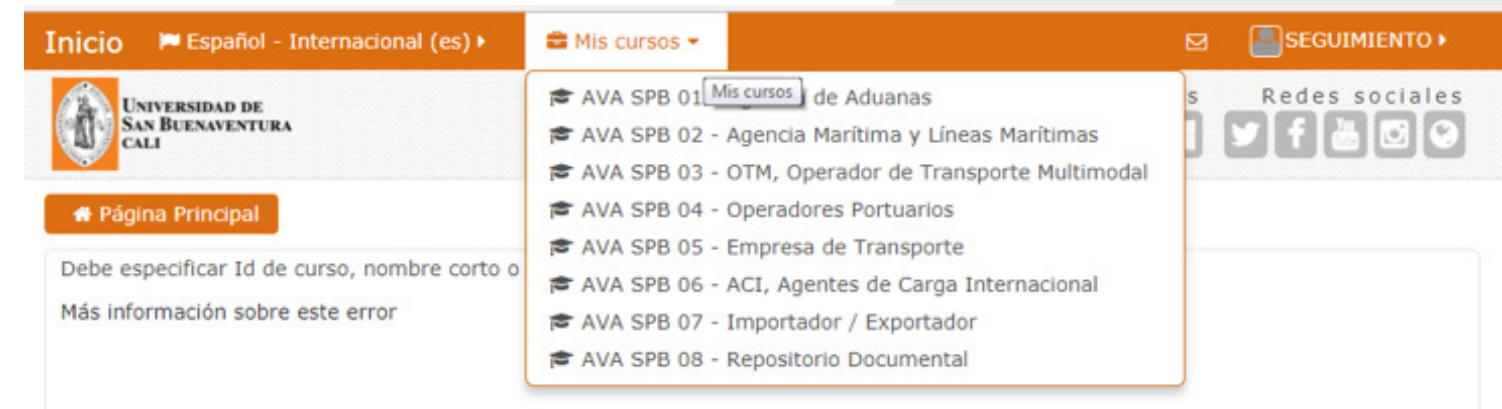

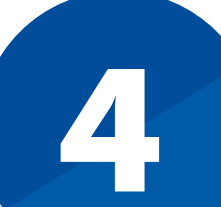

En caso de presentar algún inconveniente con el acceso o navegación en el portal pedagógico contáctanos al correo electrónico superusuarios\_n4@sprbun.com O deja tus comentarios en el foro de dudas u observaciones que se encuentra en la parte inferior del portal pedagógico como se indica en la siguiente imagen:

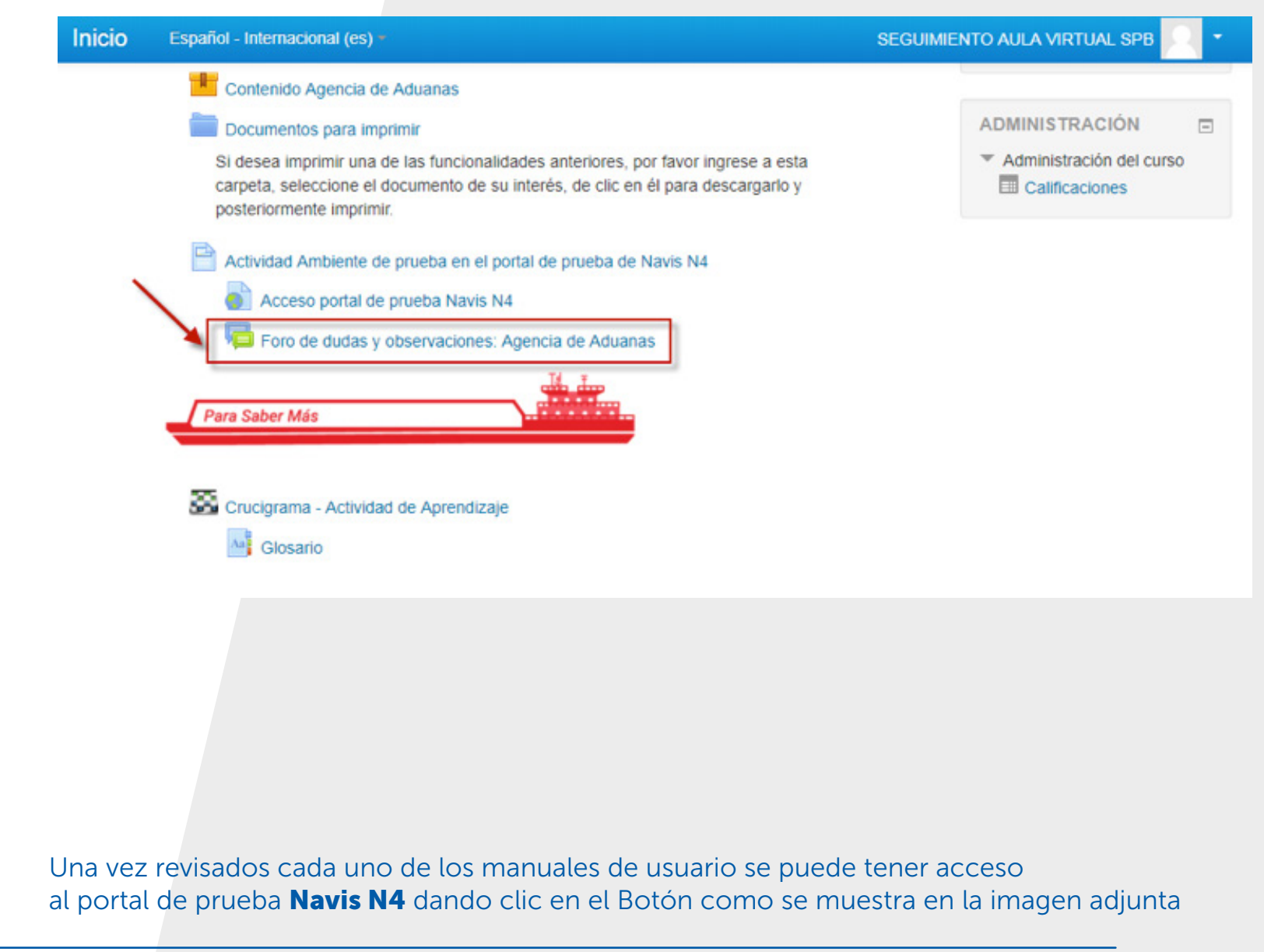

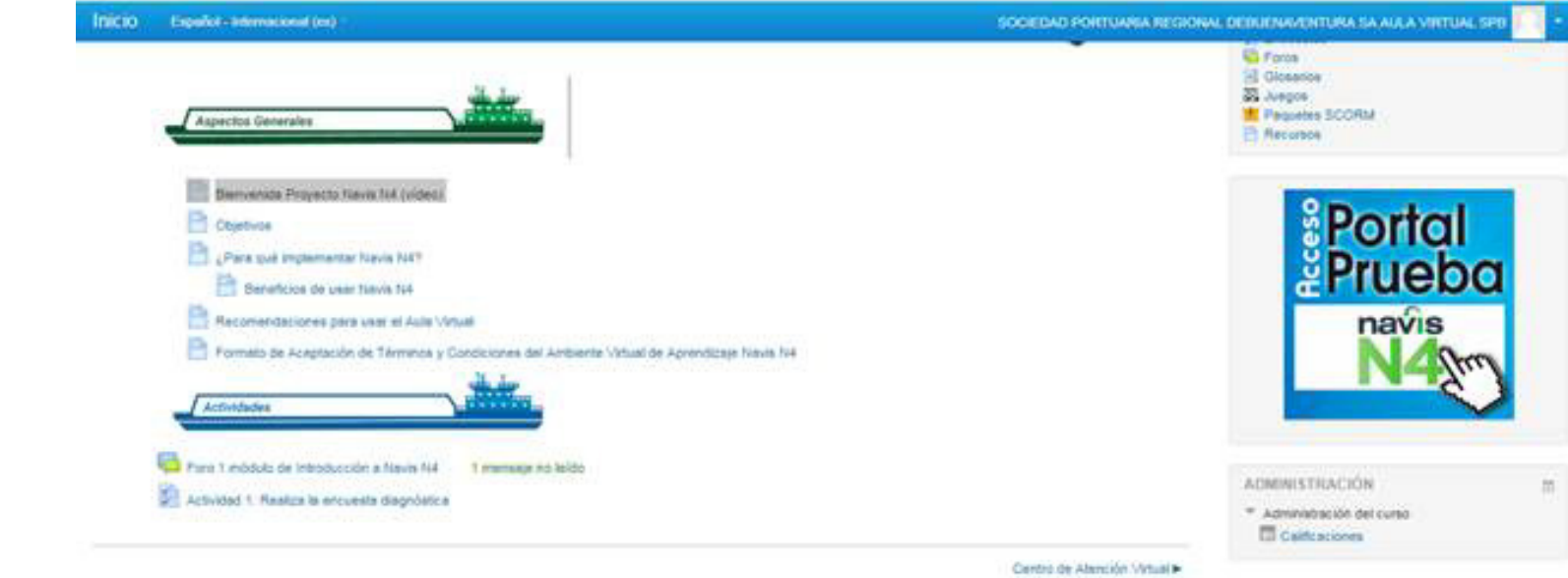

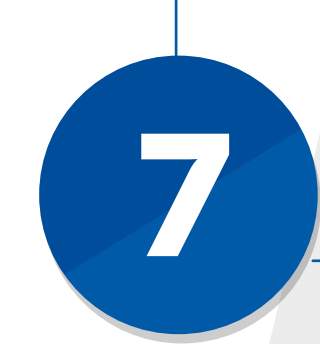

6

El usuario de acceso al portal **Navis N4** es el que actualmente utiliza en INTEGRA, la contraseña el mismo usuario adicionando el signo de pesos (\$) al final ejemplo: Usuario: linag Contraseña: linag\$

portaln4test.sprbun.com:8080/portal/#/

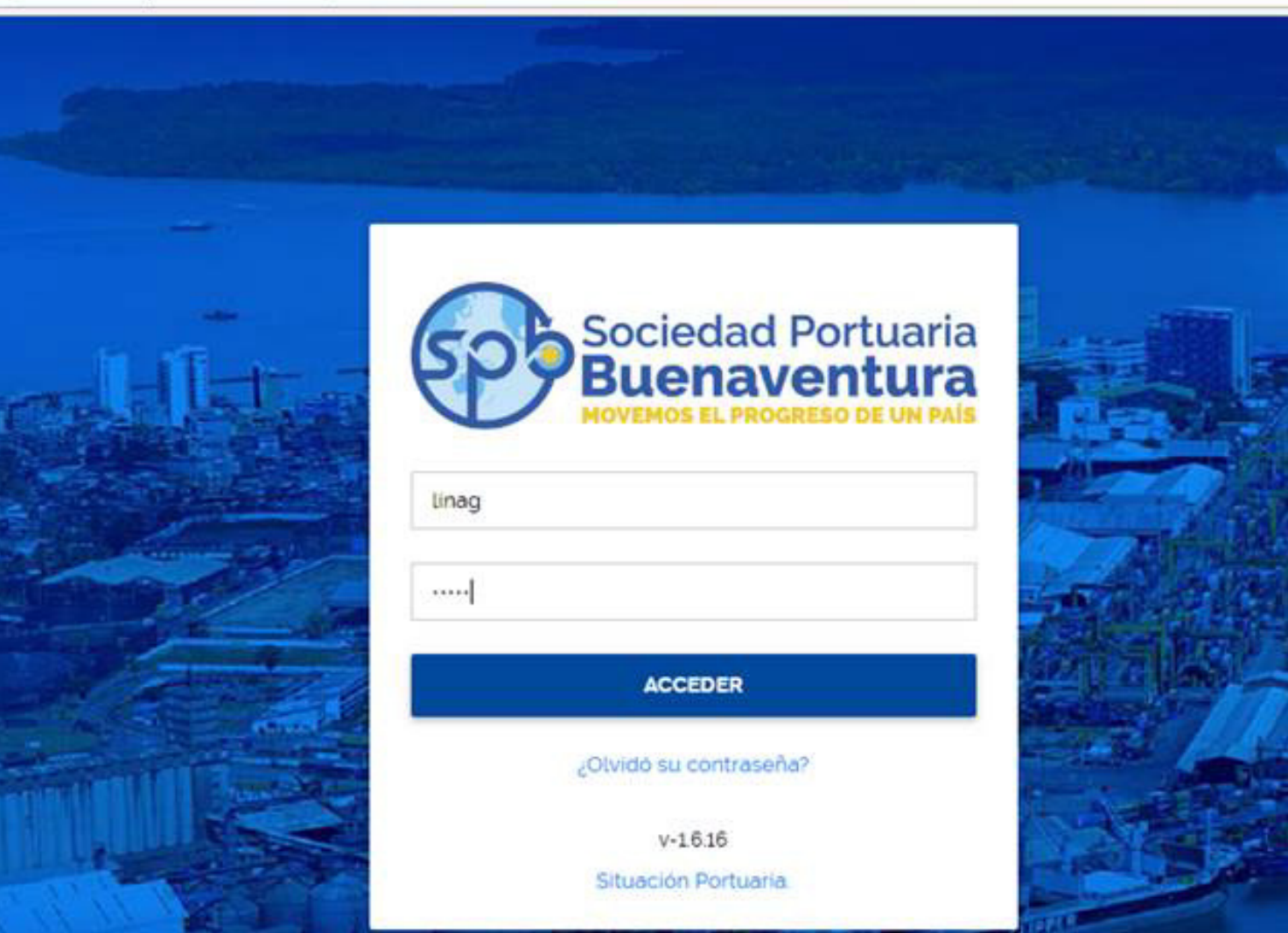